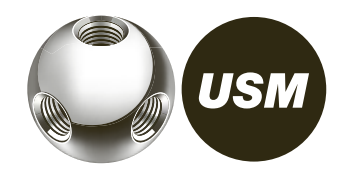

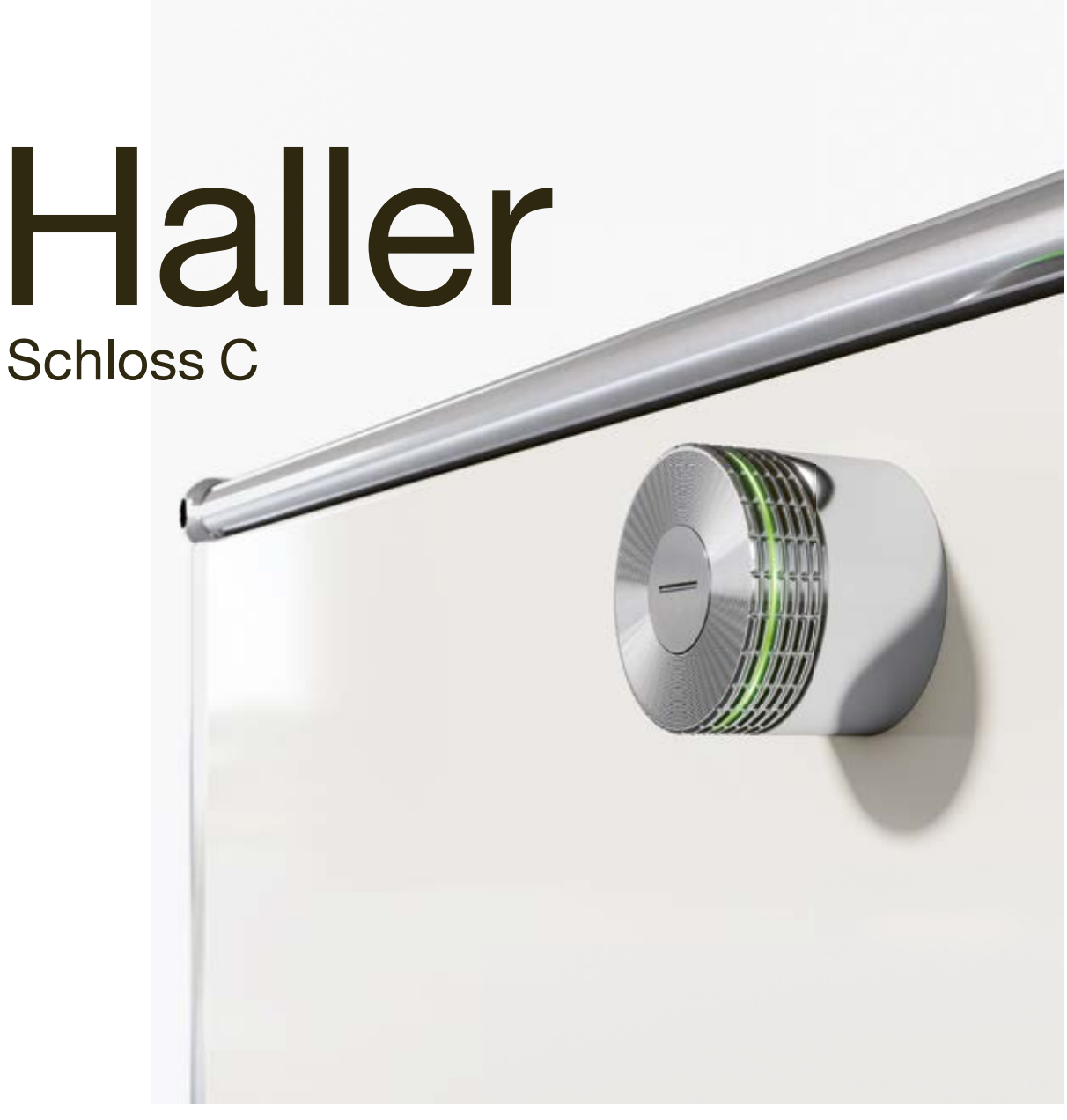

Bedienungsanleitung - User

Sie als User (Benutzer) können das Schloss C mit einer Schlüsselkarte oder Ihrem Smartphone bedienen. Das USM Haller Schloss C bietet bis zu vier Nutzungsmodi.

## Public Locker Modus

- Freie Schließfachwahl
- Temporäre Nutzung

## Personal Light Locker Modus

- Zugewiesene Schliessfächer
- Kein ungewolltes Abschliessen von nicht zugeteilten Schlössern

#### Personal Locker Modus

- Zugewiesene Schließfächer
- Sicheres und längerfristiges Abschließen von Dokumenten, Material oder Persönlichem.

#### Shared Locker Modus

- Gemeinsam genutzte Schließfächer
- Temporärer oder langfristiger Zugriff

Wenn Sie eine Schlüsselkarte nutzen, dann überspringen Sie diesen Punkt. Für die Nutzung der beiden Modi «Personal Locker» und «Shared Locker» ist die USM App und deren Einsatz Voraussetzung.

Als User registrieren

- 1. Laden Sie die USM App herunter.
- 2. Wählen Sie die gewünschte Sprache.
- 3. Registrieren Sie sich.
- 4. Loggen Sie sich nach der abgeschlossenen Registration in der App ein.

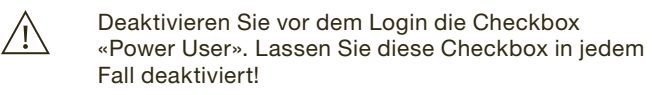

Sie sind nun User mit Zugang zum User-Bereich.

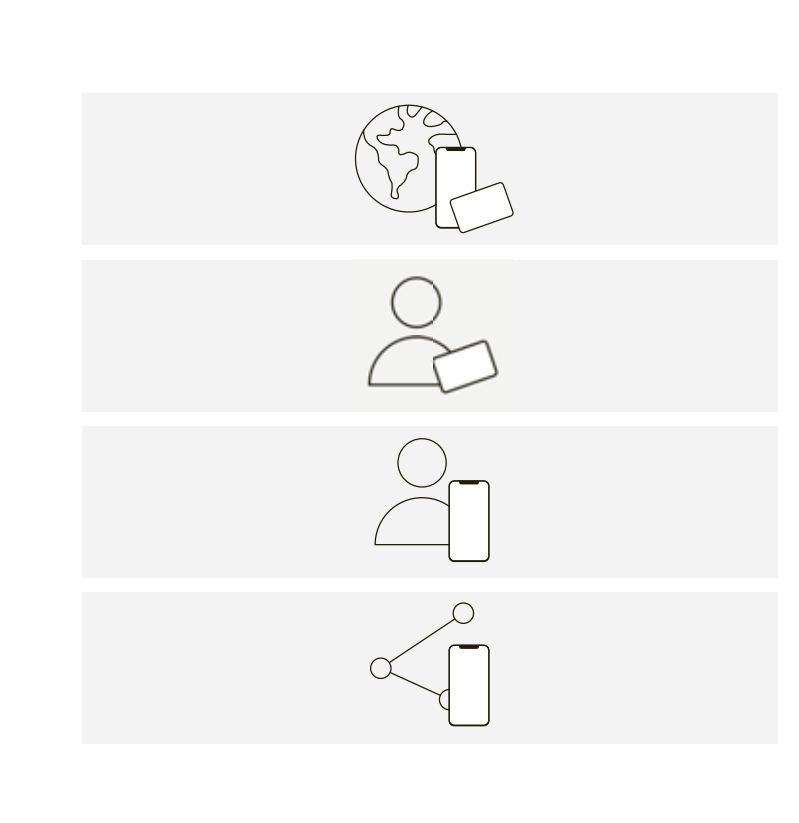

iOS Android

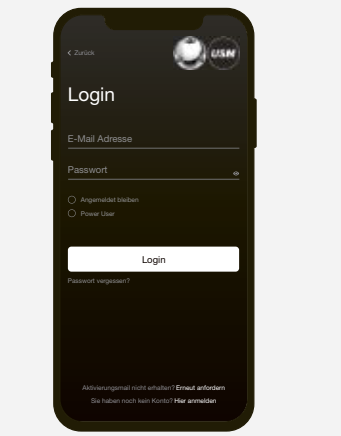

- $\widehat{1}$  Das Schloss kann nur mit derselben Schlüsselkarte oder dem Smartphone geöffnet werden, wie es zuvor geschlossen wurde (außer im «Shared Locker Modus»).
- $\binom{1}{1}$  Schlösser können vom Power User notgeöffnet werden.

# 8.3 Schloss C bedienen

### Schloss C verriegeln\*

- 1. Halten Sie Ihre Schlüsselkarte oder Ihr Smartphone (mit geöffneter App) mittig vor das gewünschte Schloss C. Blinksignal: 1 × grün
- 2. Drehen Sie nun den Schlossgriff um 90° gegen den Uhrzeigersinn, so dass die Schlitzposition vertikal steht und innen der Riegel sich nach oben bewegt.
- 3. Das Schloss ist nun verriegelt.

#### User-Bereich USM App 2

# **Bedienungsanleitung** – User – Datum der Schloss C – Datum – Datum – Datum – Datum – Datum – Datum – Datum – Datum – Datum – Datum – Datum – Datum – Datum – Datum – Datum – Datum – Datum – Datum – Datum – Datum – Datum – D

# 8.1 Kurzfassung Nutzungsmodi 1 3

\* Ist die «Auto Close»-Funktion aktiviert, muss der Endnutzer das Smartphone nur zur Öffnung des Faches an das Schloss halten. Zum Verschließen dreht der Endnutzer den Schlossgriff lediglich um 90° gegen den Uhrzeigersinn, ohne das Smartphone nochmals benutzen zu müssen. Das Schloss verriegelt sich nach 4 Sekunden automatisch. Die Funktion wird vom Power User eingeschaltet und ist im «Personal Locker Modus» oder «Shared Locker Modus» verfügbar.

### Schloss C öffnen

1. Halten Sie Ihre Schlüsselkarte oder Ihr Smartphone (mit geöffneter App) mittig vor das gewünschte Schloss C. Blinksignal: 1 × grün (bei aktivierter «Auto Close»-Funktion

Blinksignal:  $2 \times \text{gr}$ ün  $\frac{1}{2} - \frac{1}{2}$  (1 × grün, nach 4 Sek. 1 × grün)

2. Drehen Sie nun den Schlossgriff um 90° im Uhrzeigersinn, so dass die Schlitzposition horizontal liegt und der Riegel eingezogen wird.

3. Das Schloss ist nun geöffnet.

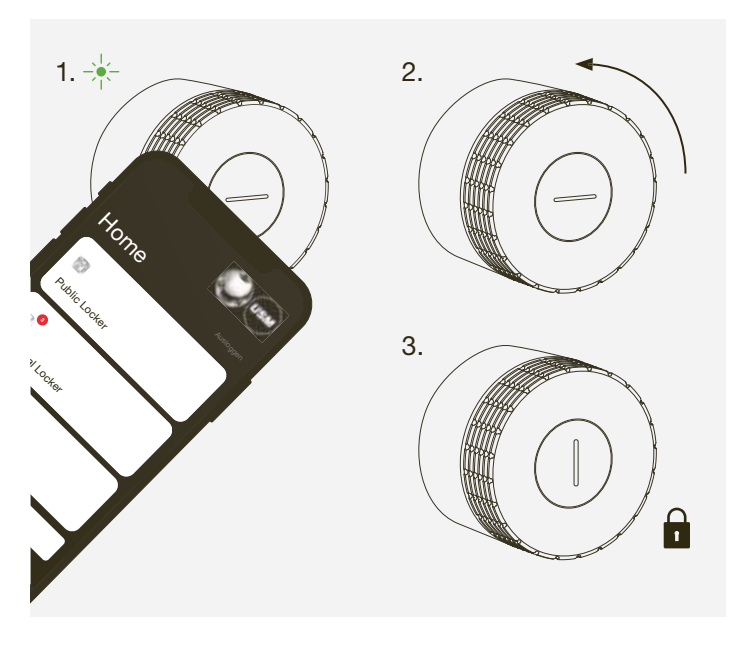

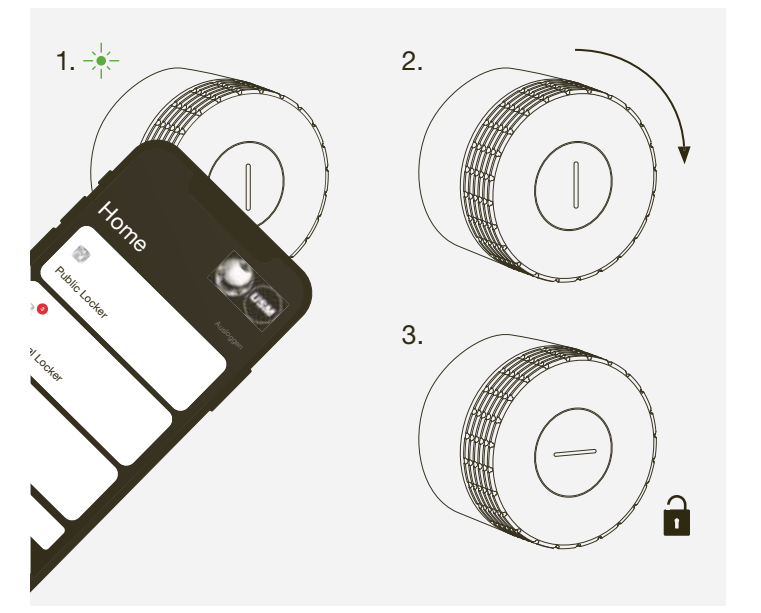

# **Behebung**

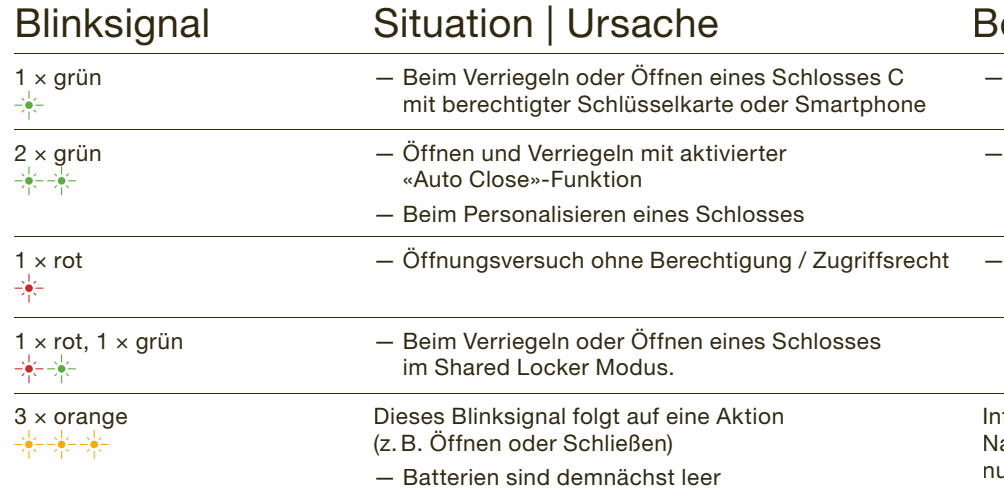

 $(i)$ 

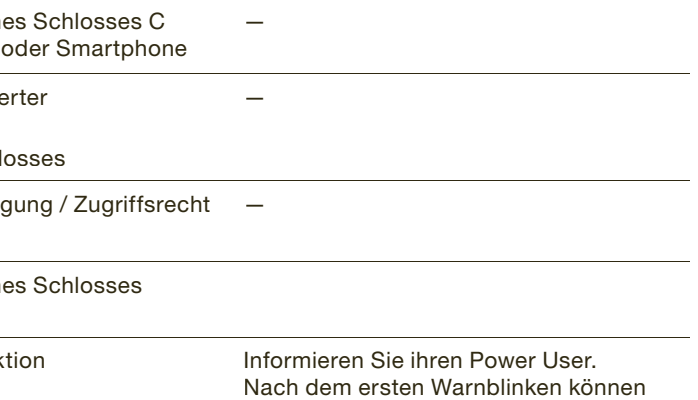

nur noch wenige Aktionen durchgeführt

werden.

4 5

# 8.5 Schloss C benennen

Sie haben die Möglichkeit, den Namen Ihres Schlosses oder die Namen Ihrer Schlösser zu ändern. Dies dient zur Orientierung und Lokalisierung oder unterstützt Sie bei der Verwaltung von mehreren Schlössern. Sie können die Benennung frei wählen.

#### Beispiele:

- Beschreiben Sie den Standort:
- Reihe 2 Fach 3, Fach links oben, Möbel grün Schloss 5 — Beschreiben Sie den Nutzen:
- Privat, Büro, Gruppenprojekt XY, Team Locker

### Schloss C benennen

 $(i)$  Das Schloss befindet sich nun im Personal Light Locker Modus

- 1. Gehen Sie im Home-Screen auf den entsprechenden Modi «Public Locker», «Personal Locker» oder «Shared Locker».
- 2. Wählen Sie das gewünschte Schloss C an, indem Sie auf die entsprechende Kachel tippen.
- 3. Drücken Sie auf «umbenennen» und ändern Sie die Benennung.
- 4. Tippen Sie dann auf «speichern», um ihre Benennung zu speichern.

 $(i)$  Das Schloss kann wie unter Punkt 8.3 erläutert bedient werden. Allerdings ausschliesslich mit der programmierten Karte.

Personal Light Locker Modus einrichten

- 1. Halten Sie Ihre Schlüsselkarte 6 Sekunden mittig vor das gewünschte Schloss C. Blinksignal: 1 x grün, nach den 6 Sekunden 1 x grün und 1 x rot
- 2. Halten Sie nun dieselbe Schlüsselkarte vor das gleiche Schloss C. Blinksignal: 1 x grün

### Personal Light Locker Modus entfernen

# 8.4 Personal Light Locker Modus 4 5

- 1. Halten Sie Ihre Schlüsselkarte 6 Sekunden mittig vor das gewünschte Schloss C. Blinksignal: 1 x grün, nach den 6 Sekunden 1 x grün und  $1 \times \text{rot}$
- 2. Halten Sie nun dieselbe Schlüsselkarte vor das gleiche Schloss C. Blinksignal: 1 x grün
- Das Schloss befindet sich nun wieder im Public  $(i)$ Locker Modus.
- Die Programmierung des Personal Light Locker  $\sqrt{N}$ Modus kann im geöffneten Zustand durch eine andere Schlüsselkarte überschrieben werden.
- Nach einer Notöffnung erlischt die Personalisierung<br>
und das Schloss ist wieder im Public Locker und das Schloss ist wieder im Public Locker Modus. Bei Vorhalten der Admin-Karte im geöffneten Zustand, erlischt die Personalisierung ebenfalls.

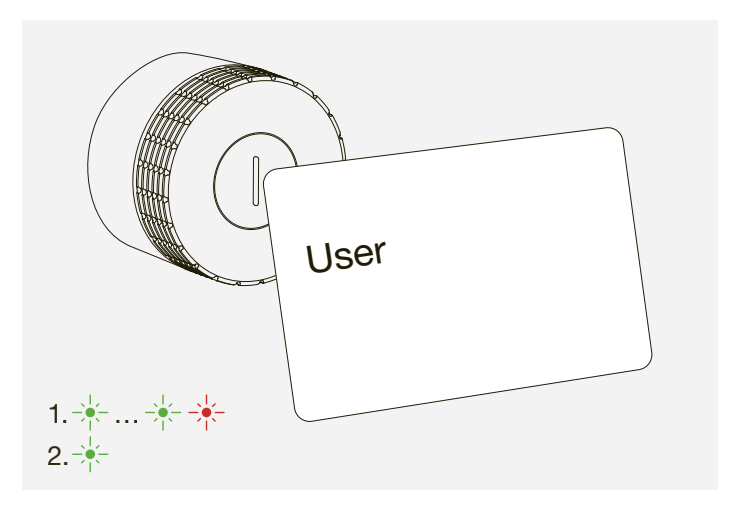

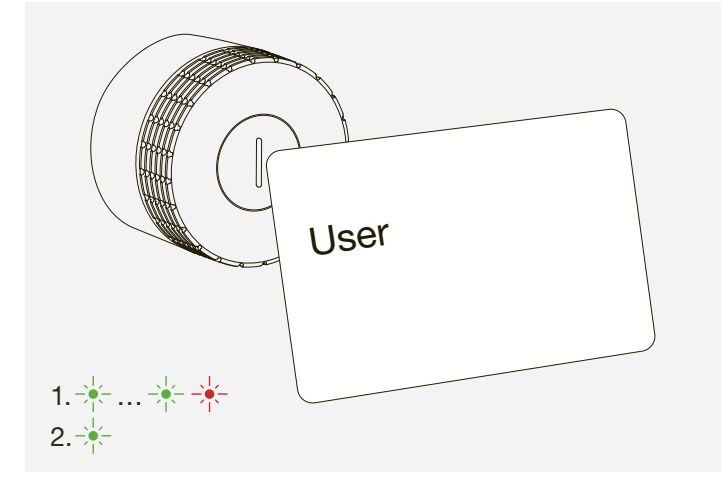

#### Schweiz

USM U. Schärer Söhne AG Thunstrasse 55, 3110 Münsingen Telefon +41 31 720 72 72, info.ch@usm.com

#### Deutschland

USM U. Schärer Söhne GmbH Siemensstraße 4a, 77815 Bühl Telefon +49 72 23 80 94 0, info.de@usm.com

#### Frankreich

USM U. Schärer Fils SA, Showroom 23, rue de Bourgogne, 75007 Paris Telefon +33 1 53 59 30 37, info.fr@usm.com

#### Großbritannien

USM U. Schaerer Sons ltd., London Showroom Ground Floor, 49 – 51 Central St., London, EC1V 8AB Telefon +44 207 183 3470, info.uk@usm.com

#### USA

USM U. Schaerer Sons Inc., New York Showroom 28 – 30 Greene Street, New York, NY 10013 Telefon +1 212 371 1230, info.us@usm.com

#### Japan

USM U. Schaerer Sons K.K., Tokyo Showroom Marunouchi MY PLAZA 1 · 2F 2-1-1 Marunouchi, Chiyoda-ku, Tokyo 100-0005 Telefon +81 50 5050 9850, info.jp@usm.com

Alle anderen Länder: Kontaktieren Sie bitte USM Schweiz.